IBM i 7.2

Networking Bootstrap Protocol

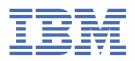

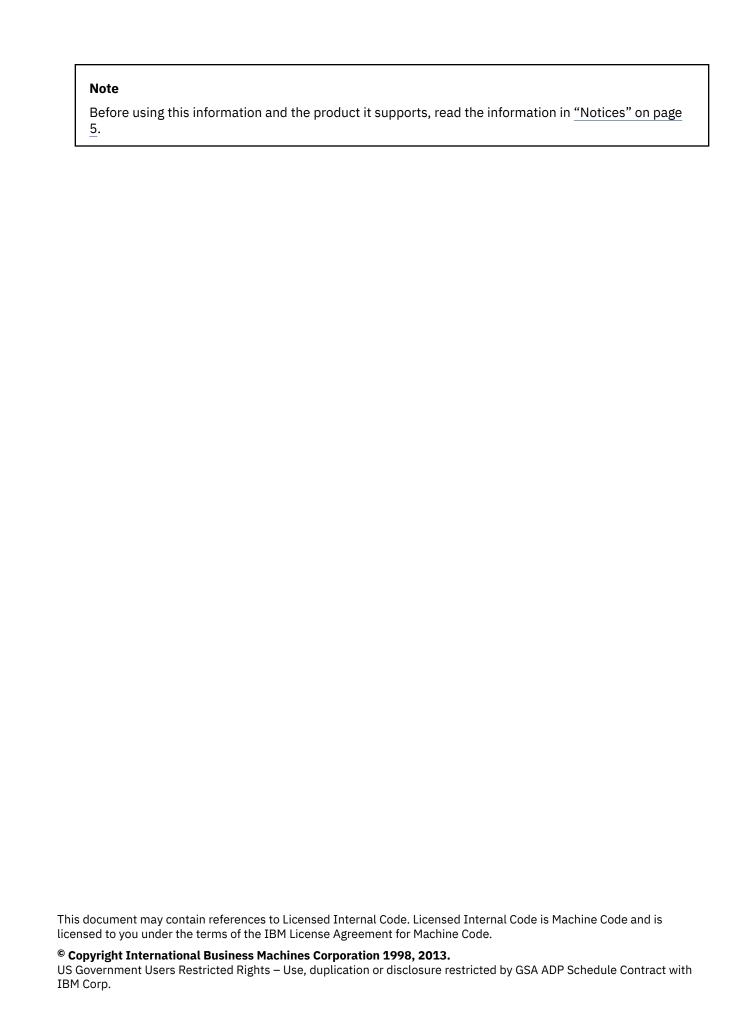

# **Contents**

| BOOTP                             |   |
|-----------------------------------|---|
| PDF file for Bootstrap Protocol   |   |
| Configuring the BOOTP server      |   |
| Changing BOOTP attributes         |   |
| Working with the BOOTP table      |   |
| A1                                | _ |
| Notices                           | 5 |
| Programming interface information | 6 |
| Trademarks                        | 6 |
| Terms and conditions              | 7 |

## **Bootstrap Protocol**

Bootstrap Protocol (BOOTP) provides a dynamic method for associating workstations with servers. It also provides a dynamic method for assigning workstation Internet Protocol (IP) addresses and initial program load (IPL) sources.

BOOTP is a TCP/IP protocol. It allows a client to find its IP address and the name of a load file from a server on the network. A client uses BOOTP to find this information without intervention from the user of the client.

The BOOTP server listens on the well-known BOOTP server port 67, which Dynamic Host Configuration Protocol (DHCP) also uses. Because of this, BOOTP and DHCP cannot operate at the same time on the same system. (DHCP is the preferred method for supporting BOOTP clients.) When the server receives a client request, it looks up the IP address for the client and returns a reply to that client. This reply contains both the IP address of the client and the name of the load file. The client then initiates a Trivial File Transfer Protocol (TFTP) request to the server for the load file.

You can work with BOOTP server properties through System i® Navigator.

## **PDF file for Bootstrap Protocol**

You can view and print a PDF file of this information.

To view or download the PDF version, select Bootstrap Protocol (about 115 KB).

#### **Saving PDF files**

To save a PDF on your workstation for viewing or printing:

- 1. Right-click the PDF link in your browser.
- 2. Click the option that saves the PDF locally.
- 3. Navigate to the directory in which you want to save the PDF.
- 4. Click Save.

#### **Downloading Adobe Reader**

You need Adobe Reader installed on your system to view or print these PDFs. You can download a free copy from the Adobe Web site (www.adobe.com/products/acrobat/readstep.html) .

### **Configuring the BOOTP server**

You can use two ways to configure the BOOTP server.

- Specify the Configure TCP/IP BOOTP (CFGTCPBP) command from the command prompt.
- Specify the Configure TCP/IP Applications (CFGTCPAPP) command from the command prompt and select option 4 (Configure BOOTP).

After you specify the command, the following display appears:

```
Configure TCP/IP B00TP

System: SYSNAM01

Select one of the following:

1. Change B00TP attributes
2. Work with B00TP table
```

Figure 1. Configure TCP/IP BOOTP display

You can control the BOOTP server by using the following commands:

- With the Change BOOTP Attributes (CHGBPA) command, you can set the configurable attributes for the BOOTP server.
- With the Work with BOOTP Table (WRKBPTBL) command, you can work with the BOOTP table.

## **Changing BOOTP attributes**

From the Change BOOTP Attributes (CHGBPA) display, you can specify the AUTOSTART attribute. This attribute determines whether the BOOTP server starts automatically when TCP/IP is started by the STRTCP command, or when the STRTCPSVR SERVER(\*AUTOSTART) command is issued.

To change BOOTP attributes, follow these steps:

- 1. Specify the Configure TCP/IP BOOTP (CFGTCPBP) command from the command prompt.
- 2. Select option 1 (Change BOOTP Attributes) on the Configure TCP/IP BOOTP display to view the Change BOOTP Attributes display.

You can also type CHGBPA, and then press F4.

**Note:** You must have \*IOSYSCFG special authority to make changes to the BOOTP attributes by using the Change BOOTP Attributes (CHGBPA) command.

The following display appears.

```
Change BOOTP Attributes (CHGBPA)

Type choices, press Enter.

Autostart server . . . . . . *YES *YES, *NO, *SAME
```

Figure 2. Change BOOTP Attributes (CHGBPA) display

### Working with the BOOTP table

From the Work with BOOTP Table display, you can add, change, remove, or display an entry in the BOOTP table.

To work with BOOTP table, perform the following steps:

- 1. Specify the Configure TCP/IP BOOTP (CFGTCPBP) command from the command prompt.
- 2. Select option 2 (Work with BOOTP Table) on the Configure TCP/IP BOOTP display to view the Work with BOOTP Table display.

You can also type WRKBPTBL.

The following display appears.

Work with BOOTP Table

System: SYSNAM01

Type options, press Enter. 1=Add 2=Change 4=Remove 5=Display

Client

MAC IP Address Address Host Opt Name

act01.ibm.com 02.01.80.06.34.98 9.130.42.1

Figure 3. Work with BOOTP Table (WRKBPTBL) display

#### **Notices**

This information was developed for products and services offered in the U.S.A.

IBM may not offer the products, services, or features discussed in this document in other countries. Consult your local IBM representative for information on the products and services currently available in your area. Any reference to an IBM product, program, or service is not intended to state or imply that only that IBM product, program, or service may be used. Any functionally equivalent product, program, or service that does not infringe any IBM intellectual property right may be used instead. However, it is the user's responsibility to evaluate and verify the operation of any non-IBM product, program, or service.

IBM may have patents or pending patent applications covering subject matter described in this document. The furnishing of this document does not grant you any license to these patents. You can send license inquiries, in writing, to:

IBM Director of Licensing IBM Corporation North Castle Drive Armonk, NY 10504-1785 U.S.A.

For license inquiries regarding double-byte (DBCS) information, contact the IBM Intellectual Property Department in your country or send inquiries, in writing, to:

Intellectual Property Licensing Legal and Intellectual Property Law IBM Japan Ltd. 1623-14, Shimotsuruma, Yamato-shi Kanagawa 242-8502 Japan

The following paragraph does not apply to the United Kingdom or any other country where such provisions are inconsistent with local law: INTERNATIONAL BUSINESS MACHINES CORPORATION PROVIDES THIS PUBLICATION "AS IS" WITHOUT WARRANTY OF ANY KIND, EITHER EXPRESS OR IMPLIED, INCLUDING, BUT NOT LIMITED TO, THE IMPLIED WARRANTIES OF NON-INFRINGEMENT, MERCHANTABILITY OR FITNESS FOR A PARTICULAR PURPOSE. Some states do not allow disclaimer of express or implied warranties in certain transactions, therefore, this statement may not apply to you.

This information could include technical inaccuracies or typographical errors. Changes are periodically made to the information herein; these changes will be incorporated in new editions of the publication. IBM may make improvements and/or changes in the product(s) and/or the program(s) described in this publication at any time without notice.

Any references in this information to non-IBM Web sites are provided for convenience only and do not in any manner serve as an endorsement of those Web sites. The materials at those Web sites are not part of the materials for this IBM product and use of those Web sites is at your own risk.

IBM may use or distribute any of the information you supply in any way it believes appropriate without incurring any obligation to you.

Licensees of this program who wish to have information about it for the purpose of enabling: (i) the exchange of information between independently created programs and other programs (including this one) and (ii) the mutual use of the information which has been exchanged, should contact:

IBM Corporation Software Interoperability Coordinator, Department YBWA 3605 Highway 52 N Rochester, MN 55901 U.S.A. Such information may be available, subject to appropriate terms and conditions, including in some cases, payment of a fee.

The licensed program described in this document and all licensed material available for it are provided by IBM under terms of the IBM Customer Agreement, IBM International Program License Agreement or any equivalent agreement between us.

Any performance data contained herein was determined in a controlled environment. Therefore, the results obtained in other operating environments may vary significantly. Some measurements may have been made on development-level systems and there is no guarantee that these measurements will be the same on generally available systems. Furthermore, some measurements may have been estimated through extrapolation. Actual results may vary. Users of this document should verify the applicable data for their specific environment.

Information concerning non-IBM products was obtained from the suppliers of those products, their published announcements or other publicly available sources. IBM has not tested those products and cannot confirm the accuracy of performance, compatibility or any other claims related to non-IBM products. Questions on the capabilities of non-IBM products should be addressed to the suppliers of those products.

All statements regarding IBM's future direction or intent are subject to change or withdrawal without notice, and represent goals and objectives only.

All IBM prices shown are IBM's suggested retail prices, are current and are subject to change without notice. Dealer prices may vary.

This information is for planning purposes only. The information herein is subject to change before the products described become available.

This information contains examples of data and reports used in daily business operations. To illustrate them as completely as possible, the examples include the names of individuals, companies, brands, and products. All of these names are fictitious and any similarity to the names and addresses used by an actual business enterprise is entirely coincidental.

#### COPYRIGHT LICENSE:

This information contains sample application programs in source language, which illustrate programming techniques on various operating platforms. You may copy, modify, and distribute these sample programs in any form without payment to IBM, for the purposes of developing, using, marketing or distributing application programs conforming to the application programming interface for the operating platform for which the sample programs are written. These examples have not been thoroughly tested under all conditions. IBM, therefore, cannot guarantee or imply reliability, serviceability, or function of these programs. The sample programs are provided "AS IS", without warranty of any kind. IBM shall not be liable for any damages arising out of your use of the sample programs.

Each copy or any portion of these sample programs or any derivative work, must include a copyright notice as follows:

- (your company name) (year). Portions of this code are derived from IBM Corp. Sample Programs.
- © Copyright IBM Corp. \_enter the year or years\_.

If you are viewing this information softcopy, the photographs and color illustrations may not appear.

### **Programming interface information**

This publication documents intended Programming Interfaces that allow the customer to write programs to obtain the services of IBM i.

#### **Trademarks**

IBM, the IBM logo, and ibm.com are trademarks or registered trademarks of International Business Machines Corp., registered in many jurisdictions worldwide. Other product and service names might be

trademarks of IBM or other companies. A current list of IBM trademarks is available on the Web at "Copyright and trademark information" at www.ibm.com/legal/copytrade.shtml.

Adobe, the Adobe logo, PostScript, and the PostScript logo are either registered trademarks or trademarks of Adobe Systems Incorporated in the United States, and/or other countries.

IT Infrastructure Library is a registered trademark of the Central Computer and Telecommunications Agency which is now part of the Office of Government Commerce.

Intel, Intel logo, Intel Inside, Intel Inside logo, Intel Centrino, Intel Centrino logo, Celeron, Intel Xeon, Intel SpeedStep, Itanium, and Pentium are trademarks or registered trademarks of Intel Corporation or its subsidiaries in the United States and other countries.

Linux® is a registered trademark of Linus Torvalds in the United States, other countries, or both.

Microsoft, Windows, Windows NT, and the Windows logo are trademarks of Microsoft Corporation in the United States, other countries, or both.

ITIL is a registered trademark, and a registered community trademark of the Office of Government Commerce, and is registered in the U.S. Patent and Trademark Office.

UNIX is a registered trademark of The Open Group in the United States and other countries.

Cell Broadband Engine is a trademark of Sony Computer Entertainment, Inc. in the United States, other countries, or both and is used under license therefrom.

Java<sup>™</sup> and all Java-based trademarks and logos are trademarks of Oracle, Inc. in the United States, other countries, or both.

Other product and service names might be trademarks of IBM® or other companies.

#### **Terms and conditions**

Permissions for the use of these publications is granted subject to the following terms and conditions.

**Personal Use:** You may reproduce these publications for your personal, noncommercial use provided that all proprietary notices are preserved. You may not distribute, display or make derivative works of these publications, or any portion thereof, without the express consent of IBM.

**Commercial Use:** You may reproduce, distribute and display these publications solely within your enterprise provided that all proprietary notices are preserved. You may not make derivative works of these publications, or reproduce, distribute or display these publications or any portion thereof outside your enterprise, without the express consent of IBM.

Except as expressly granted in this permission, no other permissions, licenses or rights are granted, either express or implied, to the publications or any information, data, software or other intellectual property contained therein.

IBM reserves the right to withdraw the permissions granted herein whenever, in its discretion, the use of the publications is detrimental to its interest or, as determined by IBM, the above instructions are not being properly followed.

You may not download, export or re-export this information except in full compliance with all applicable laws and regulations, including all United States export laws and regulations.

IBM MAKES NO GUARANTEE ABOUT THE CONTENT OF THESE PUBLICATIONS. THE PUBLICATIONS ARE PROVIDED "AS-IS" AND WITHOUT WARRANTY OF ANY KIND, EITHER EXPRESSED OR IMPLIED, INCLUDING BUT NOT LIMITED TO IMPLIED WARRANTIES OF MERCHANTABILITY, NON-INFRINGEMENT, AND FITNESS FOR A PARTICULAR PURPOSE.

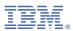

Product Number: 5761-SS1